# ARMAZENZINHO: Módulo do Armazém de Dados para disseminação de informações históricas e geográficas sobre a cidade do Rio de Janeiro direcionado a estudantes e professores

*ARMAZENZINHO:*

*Armazém de Dados's module for dissemination of historical and geographical informations about the city of Rio de Janeiro directed to students and teachers*

# Luiz Murillo Nunes Tobias

*Instituto Pereira Passos Diretoria de Informações da Cidade*

# Maria Luiza Furtado de Mendonça

*Instituto Pereira Passos Diretoria de Informações da Cidade*r

# Neide Carvalho Monteiro

*Instituto Pereira Passos Diretoria de Informações da Cidade*

armazem@pcrj.rj.gov.br

RESUMO:Este artigo apresenta o Armazenzinho, área do portal Armazém de Dados – www.armazemdedados.rio. rj.gov.br - principal veículo de produção e disseminação de informações sobre a cidade do Rio de Janeiro, gerenciado pelo Instituto Pereira Passos (IPP). O projeto "Armazenzinho" foi desenvolvido pelo IPP, com o apoio da Secretaria Municipal de Educação (SME) e Empresa Municipal de Multimeios Ltda (MULTIRIO), visa disseminar informações da cidade para crianças e jovens em idade escolar. Possui 5 (cinco) módulos principais - Histórias DO RIO, DADOS DO RIO, CONHECENDO O RIO, CARTOGRAFIA E CONHEÇA TAMBÉM - E CONTA COM UM SISTEMA GERENCIADOR de banco de dados que permite uma atualização dinâmica de informações tabulares, feições geográficas e históricas, imagens programadas e atividades lúdicas didático-pedagógicas. A proposta é estimular o conhecimento sobre a Cidade e transmitir informações de forma interativa, ampliando a rede de usuários que acessam o Armazém de Dados, criado em outubro de 2001.

Palavras-chave: Rio de Janeiro; Atividades Didático-pedagógica; Banco de Dados; Mapas.

*Abstract: This paper presents a area of the 'Armazém de Dados' - website (www.armazemdedados.rio.rj.gov. br) - the main vehicle to spread geographic and statistical data about the city of Rio de Janeiro, managed by Pereira Passos Municipal Institute of Urbanism (IPP). Elaborated by IPP, in partnership with the Municipal Education Secretariat (SME) and the Municipal Company of Multimedia Ltda (MultiRIO), the 'Armazenzinho' project aims and spread the city information to children of 6 from to 12 years old. The 'Armazenzinho' had divided in 5 (five) main modules (Rio History, Rio Data, Space Vision, Cartography and Entertainment) and it have a data base management system which allows a dynamic update of tabular information, geographic and historical features, programmed images and didactic-pedagogical ludic activities. The proposal includes to stimulate the City knowledge, to transmit information in a easy and interactive way and to improve the net users who access the site 'Armazem de Dados', since october 2001.*

*Keywords: Rio de Janeiro; Didactic-pedagogical Activities; Database; City Maps Rio.*

 O Instituto Municipal Pereira Passos (IPP) tem como uma de suas missões, produzir, difundir e qualificar informações de apoio à gestão. Para isso, criou o sítio Armazém de Dados que faz parte do portal da Prefeitura do Rio de Janeiro para disseminação de informações sobre a Cidade. Para atender a uma demanda crescente por informações direcionadas a jovens estudantes e professores, o IPP/DIC desenvolveu uma nova área do site Armazém de Dados, denominado Armazenzinho - que visa disseminar informações da cidade para crianças e jovens em idade escolar. O projeto foi elaborado com o apoio da Secretaria Municipal de Educação (SME), que acompanhou, orientou e avaliou o conteúdo pedagógico, e a Empresa Municipal de Multimeios Ltda (Multirio), que deu apoio técnico na produção de mídia educativa.

O Armazenzinho utiliza tecnologia de Banco de Dados que permite uma atualização dinâmica de informações tabulares, feições geográficas e históricas, imagens programadas, atividades lúdicas, didáticas e pedagógicas. Os dados tabulares associados às múltiplas feições geográficas e imagens da cidade fornecem diversas informações sobre o Rio de Janeiro.

No Armazenzinho há mapas, imagens,

sons e animações, consolidados por aplicativos e jogos de entretenimento. Todo o conteúdo de dados é acessado e atualizado por um Sistema Gerenciador com 3 (três) níveis de hierarquia de acesso, para a administração de conteúdo (inclusão, alteração e exclusão) e atualização dinâmica de algumas telas. Os dados são de diferentes origens e estão armazenados nos bancos de dados SQL Server. São utilizadas tecnologias HTML e ASP, com aplicativos desenvolvidos em Java Script, Flash (Action Script), ARCIMS e acesso ao Banco de Dados Microsoft SQL e IIS 6, em Windows Server.

Na página principal os cinco módulos podem se acessados pelos botões fixos à esquerda, permitindo a partir desta seleção, acesso a uma nova tela contendo as seções existentes de cada um deles. Na área central, os destaques podem ser dinamicamente alterados e a direita um acesso direto às seções internas de aplicativos e jogos do Armazenzinho.

O site está dividido a partir de 5 (cinco) grandes módulos temáticos: 'Histórias do Rio', 'Dados do Rio', 'Conhecendo o Rio', 'Cartografia' e 'Conheça Também'. Cada módulo é subdivido em seções e, eventualmente, subseções. A seguir, uma síntese descritiva dos módulos e das seções.

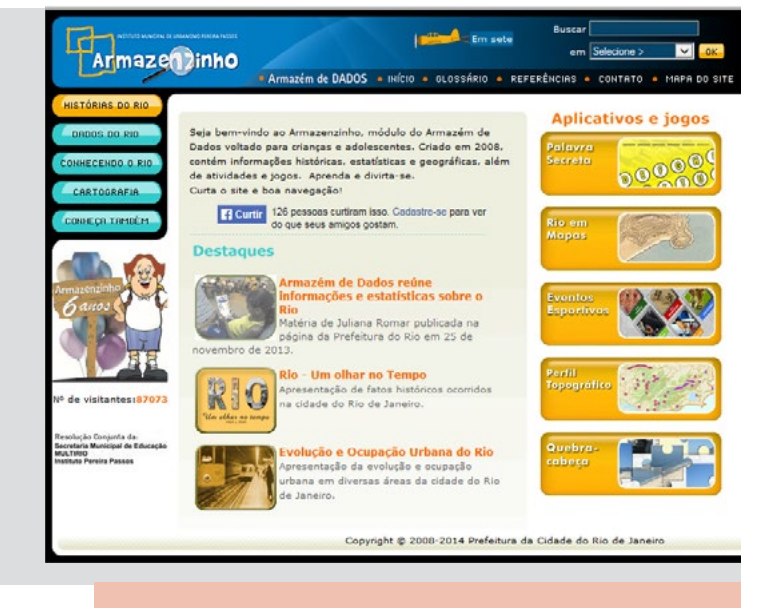

**CAR A REAL PROPERTY** 

Figura 1 *| Tela Principal e seus Módulos* Fonte: portalgeo.rio.rj.gov.br/armazenzinho/web

Figura 2 *| Tela Secundária - Seções* Fonte: portalgeo.rio.rj.gov.br/armazenzinho/web

# **1. HISTÓRIAS DO RIO**

 *1.1 Régua do Tempo:* nesta área utilizouse o recurso temporal, por ano, para relatar os fatos que aconteceram no Mundo, no Brasil, no Rio e curiosidades científicas e culturais nos grupos Enquanto Isso e Além Disso. Todo esse material vem de pesquisas de livros de autores renomados, sites institucionais e pesquisadores. Na elaboração dos textos existe sempre um cuidado de esclarecer as palavras e termos aplicados através da área do Glossário, incluindo ilustrações para enriquecer o material citado.

 *1.2 Histórias dos Bairros:* área do site que mostra o mapa do município do Rio com as divisões dos bairros através de um aplicativo em Flash. Na faixa lateral está a relação dos 161 bairros que ao ser escolhido um deles, acende no mapa o bairro correspondente, mostrando sua localização no município. Para elaboração dos textos dos 161 bairros foi feita uma extensa pesquisa em livros de história e sites institucionais.

Esses textos sempre que possível, apresentam um breve histórico e a descrição da evolução do bairro até os dias de hoje, indicando os principais destaques. Foram utilizadas fotos representativas dos bairros e a ortofoto, recortada, no formato do bairro escolhido. Nos textos dos

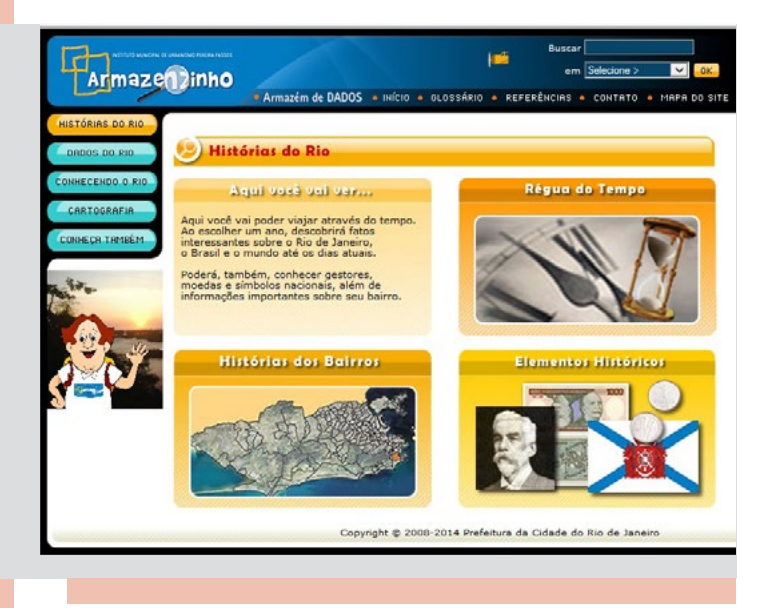

Figura 3 *| Módulo Histórias do Rio.* Fonte: portalgeo.rio.rj.gov.br/armazenzinho/web

bairros que possuem um conteúdo muito extenso, usamos o recurso complementar do texto com a ferramenta Saiba Mais. Na barra superior de ferramentas estão disponíveis postais, para serem enviados via email, com fotos dos bairros, além de jogos para fixar o conteúdo de forma lúdica.

 *1.3 Elementos Históricos:* esta área é dividida em 4 grupos, onde as pesquisas textuais foram feitas em diferentes fontes, cruzando as informações com a área da Régua do Tempo. Fotos e imagens foram pesquisadas em diferentes acervos institucionais incluindo sites oficiais, como é o caso das cédulas e moedas. Duas das divisões desta área (Governantes e Moedas) possuem uma busca direcionada dentro do tema, facilitando assim, o resultado. Possui também uma área que disponibiliza Símbolos como hinos, bandeiras e brasões, além de Datas Importantes.

# **2. DADOS DO RIO**

 *2.1 Conhecendo a Cidade:* síntese de informações gerais sobre a Cidade.

 *2.2 Regiões Administrativas:* dados quantitativos de temas relevantes como território e meio ambiente, população, domicílios, saúde e educação. O aplicativo desenvolvido em Flash possui um comparativo (ranking) dos dados entre as 33 regiões administrativas.

 *2.3 Conhecendo os Bairros:* aplicativo de dados quantitativos dos temas território, meio ambiente, população, domicílios, saúde e educação. Também possui um comparativo (ranking) dos dados entre os 161 bairros.

As informações do módulo Dados do Rio de bairros e regiões administrativas são extraídas automaticamente do aplicativo Bairros Cariocas que fica no Armazém de Dados. Esse aplicativo mostra o mapa do município do Rio com as divisões dos bairros e/ou das regiões administrativas. Na faixa lateral direita está a relação dos 161 bairros ou das 33 regiões administrativas, que a partir da seleção de um deles, acende no mapa o bairro ou a RA escolhida, destacando a sua localização dentro do município.

# **3. CONHECENDO O RIO**

É uma área lúdica do Armazenzinho, onde as informações são passadas com uma linguagem simples, objetiva e com uma apresentação de dados textuais, imagéticos e também a localização espacial em mapas.

 *3.1 Lugares do Rio:* nesta área está disponibilizado no mapa da cidade os principais locais ecológicos, esportivos, culturais e turísticos, com suas informações. Ao clicar em qualquer ponto, aparece um pequeno texto explicativo e uma foto do local para ilustrar a informação.

 *3.2 Passeio pelo Bairro:* o usuário poderá montar o seu próprio mapa, usando como base o Mapa Digital do Rio, utilizando símbolos (ícones) que representam os locais que desejam ser mapeados. Esta área foi colocada no site para atender uma demanda da SME que necessita utilizar em atividades com os alunos para a representação de diferentes elementos (padaria, banca de jornal, escolas entre outros) que foram

observados ao fazer um passeio no entorno da escola ou no caminho casa/escola/casa. Esta atividade pedagógica tem o nome de Mapa Mental.

*3.3 Observando o Espaço:* percorrendo esta área, o usuário entende a noção do espaço onde vive e as suas transformações. Para isso, é importante entender as diferentes visões espaciais de algum elemento (lateral, frontal, oblíqua e de topo), introduz o conceito de direção cartográfica através da Rosa dos Ventos com os pontos cardiais, Norte, Sul, Leste e Oeste e a transformação de Paisagem Natural para uma Paisagem Transformada pela interferência do homem ou da própria natureza. Neste módulo, inicia-se a "alfabetização cartográfica", estimulando a leitura e a interpretação de mapas com todos os seus elementos.

 *3.4 Roteiros no Rio:* área que disponibiliza mapas com precisão cartográfica do município do Rio de Janeiro, utilizando diferentes rotas, através dos sistemas de transportes por metrô, trem, bicicleta e barcas. Neste módulo, identificase também todas as ilhas do município seus nomes, áreas, coordenadas, fotos e apresenta um pequeno texto explicativo. Mostra também os diversos túneis da cidade com suas extensões e localizações.

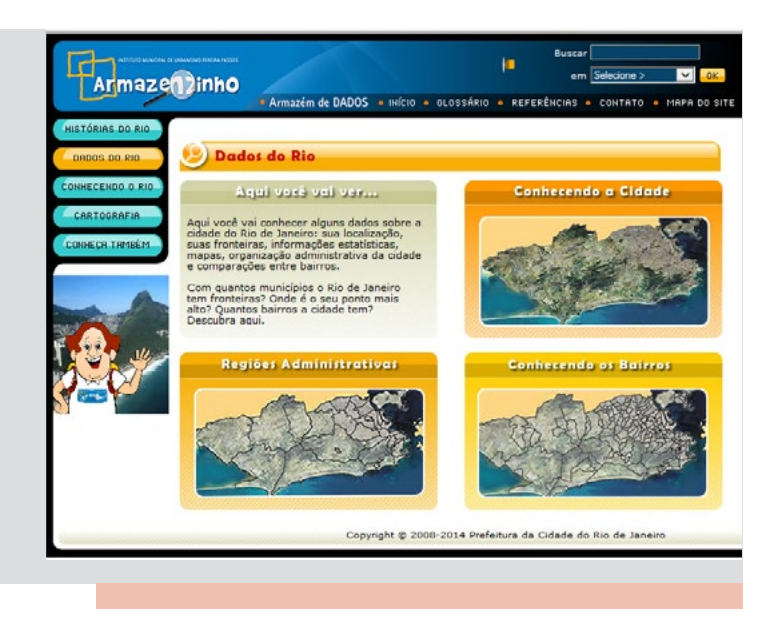

Figura 4 *| Módulo Dados do Rio* Fonte: portalgeo.rio.rj.gov.br/armazenzinho/web

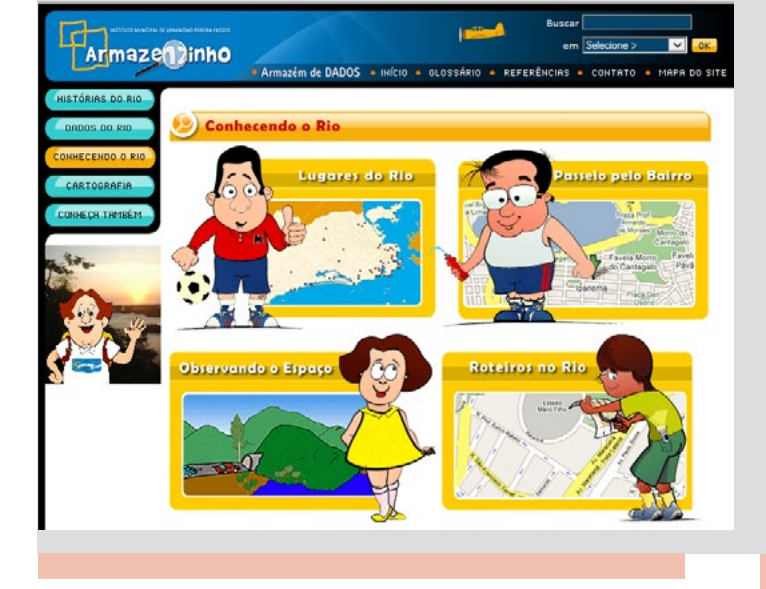

Figura 5 *| Módulo Conhecendo o Rio* Fonte: portalgeo.rio.rj.gov.br/armazenzinho/web

# **4. CARTOGRAFIA**

 4.1 Descobrindo a Cartografia: esta área introduz noções aos usuários sobre convenções cartográficas como título, legenda, orientação, escala gráfica e/ou numérica com diferentes proporções, assim como, projeções cartográficas, curvas de nível, técnicas de levantamento cartográfico. Apresenta também a elaboração de mapas, seus usos e aplicações.

 *4.2 Usando Mapas Prontos:* esta seção foi inserida no site, a pedido da SME devido à dificuldade de encontrar mapas básicos da Cidade do Rio de Janeiro para serem trabalhados em sala de aula. Estes Mapas Mudos só possuem o contorno das principais feições, para serem impressos e trabalhados. Já os Mapas Temáticos estão totalmente prontos e coloridos, para serem baixados como imagens ou impressos.

 *4.3 Montando Mapas:* é uma área que possui um aplicativo de Sistema de Informações Geográficas (SIG ou GIS), onde o usuário pode interagir na montagem do seu próprio mapa em função do tema que for importante realçar. Através deste aplicativo o usuário é introduzido na cultura e tecnologia de Geoprocessamento. As informações georreferenciadas, representadas

no mapa, possuem informações alfanuméricas associadas.

#### **5. CONHEÇA TAMBÉM**

Área dividida em três grupos: uma para disponibilizar material em textos ou mapas, com temas específicos, outra área para trabalhos resultantes de concursos escolares, e alguns links importantes.

### *APLICATIVOS E JOGOS*

Atividades lúdicas e pedagógicas para fixação do conteúdo com informações sobre temas cariocas. Podem ser acessadas pela página principal ou também, através de ícones na barra superior das diferentes seções e subseções. Como exemplo dos variados aplicativos citamos: Evolução e Ocupação Urbana do Rio, Evolução do Planeta, Evolução da Área Central do Rio, ET passeia pelo Rio, Transformação da Paisagem, Rosa dos Ventos, Coordenadas Geográficas, Caça-Palavra com temas diversos (rios, bairros, praias, ilhas oceânicas, ilhas das baias, maciços, estações e fauna), Quebra-cabeça de divisões administrativas (Áreas de Planejamento e Regiões Administrativas), Quebra-cabeça de fotos, Jogo de Percurso (Trem e Metrô), Pinte o Mapa, Jogo

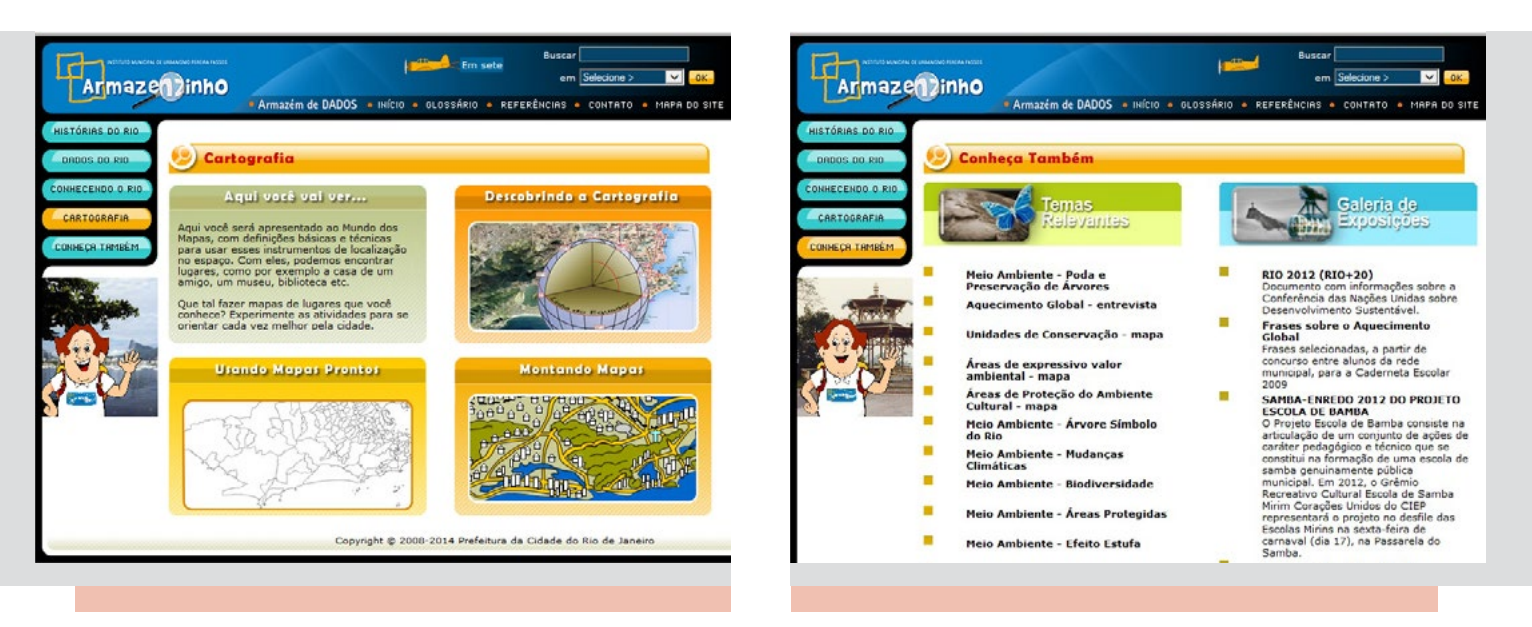

Figura 6 *| Módulo Cartografia* Fonte: portalgeo.rio.rj.gov.br/armazenzinho/web

Figura 7 *| Módulo Conheça Também* Fonte: portalgeo.rio.rj.gov.br/armazenzinho/web

da Memória, Quebra-cabeça de fotos por temas (meio ambiente, transporte, cultura e pontos turísticos), Descubra os Bairros, Palavra Secreta (com temas de cultura, pontos turísticos, mundial de futebol e bairros), Palavra Cruzada (bairros e estações de metrô), Jogo de Trilhas, Perfil Topográfico, Rio em Mapas e Eventos Esportivos (Copa do Mundo, Jogos Olímpicos, Paralímpicos, Pan-americanos e Parapan-americano).

#### *FUNCIONALIDADES*

Botões especiais que estão habilitados de

acordo com o conteúdo disponível e distribuídos pelos diversos módulos. Há opção de: Vídeos/ Aplicativos; Som (opções de áudio como hinos e canções), Imagens (desenhos, figuras, fotos e mapas relacionados à seção selecionada), Impressão (é dada a possibilidade de imprimir o conteúdo da seção visitada), Atividades Sugeridas (são apresentados textos com sugestões de atividades externas para a seção selecionada), Saiba mais (são apresentados textos complementares ao entendimento da seção e a possibilidade de acesso à opção de

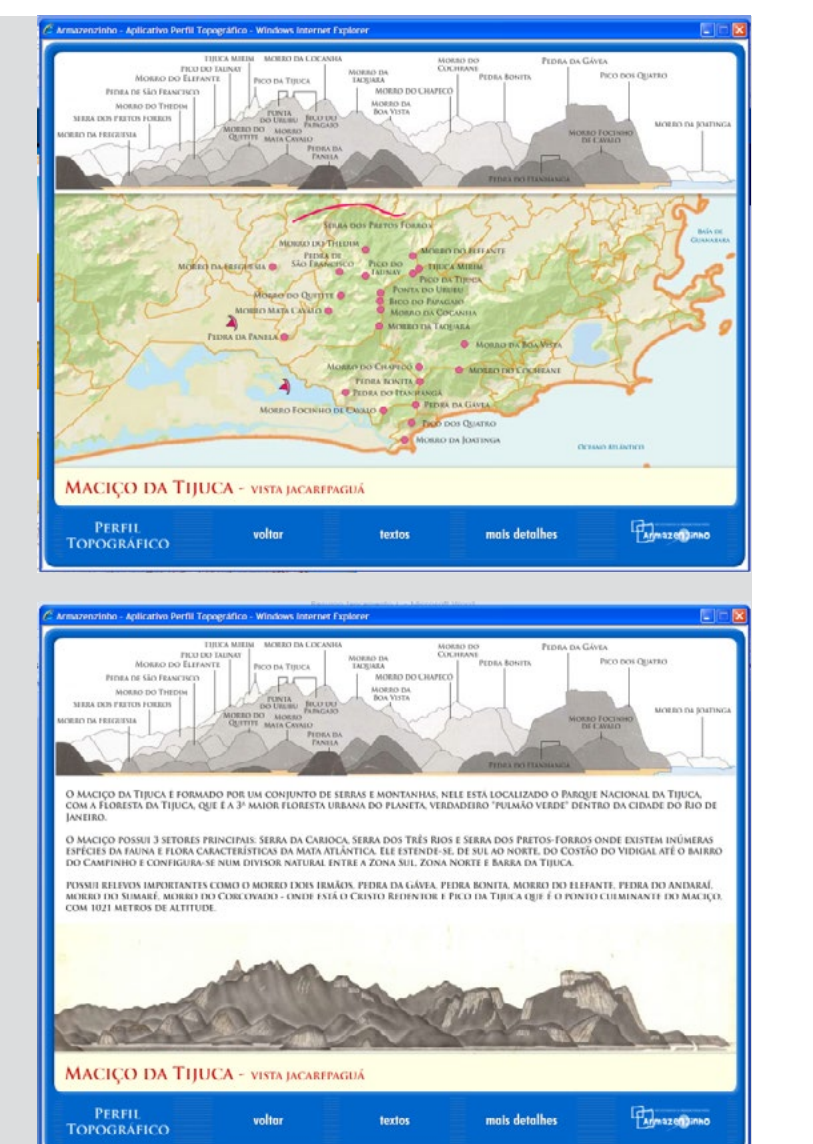

Figura 8 *| Exemplo de Aplicativo – Perfil Topográfico* Fonte: portalgeo.rio.rj.gov.br/armazenzinho/web

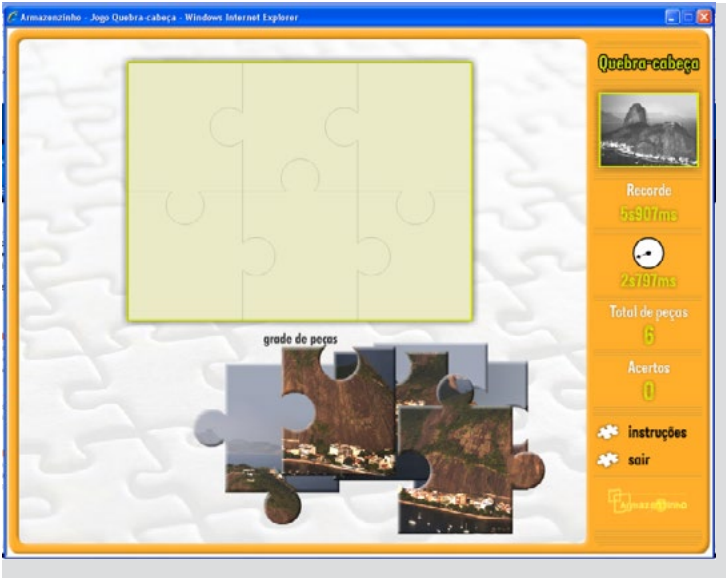

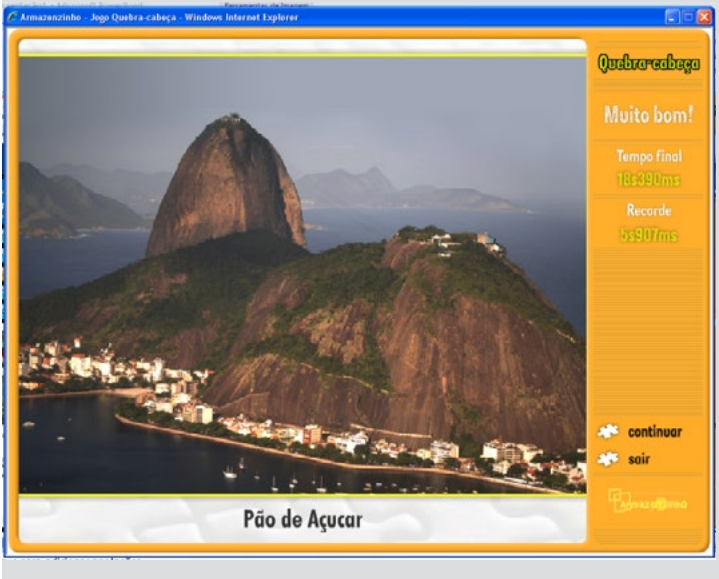

Figura 9 *| Exemplo de jogos – Quebra-cabeça* Fonte: portalgeo.rio.rj.gov.br/armazenzinho/web

Contato (canal de comunicação para dúvidas e sugestões).

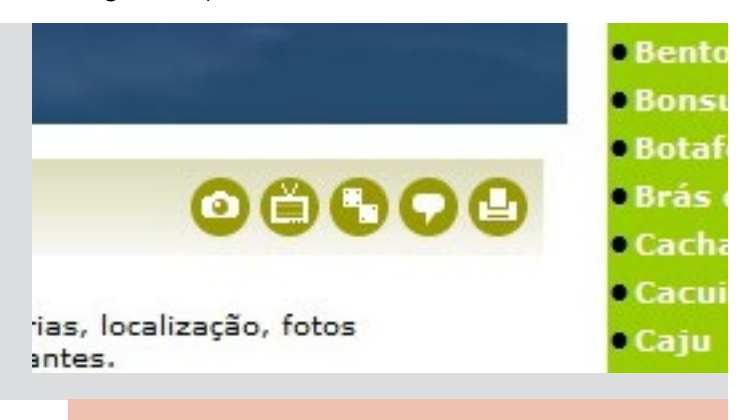

Figura 10 *| Ícones de funcionalidades distribuídos por todo o site.* Fonte: portalgeo.rio.rj.gov.br/armazenzinho/web

# *VOCÊ SABIA? (DICAS TIO DÊNIS)*

O site possui um personagem que acompanha o usuário por toda a navegação, de nome de TIO DÊNIS, inspirado em um arquiteto do IPP, Dênis Gahyva, que conhece a Cidade como poucos cariocas. O personagem atua como um "Mestre de Cerimônia" apresentando informações curiosas sobre diferentes temas, tornando o site mais lúdico e dinâmico. Enquanto o usuário navega pelo site, diferentes informações são apresentadas quando o mouse é posicionado sobre a imagem do personagem, localizada na lateral direita da tela.

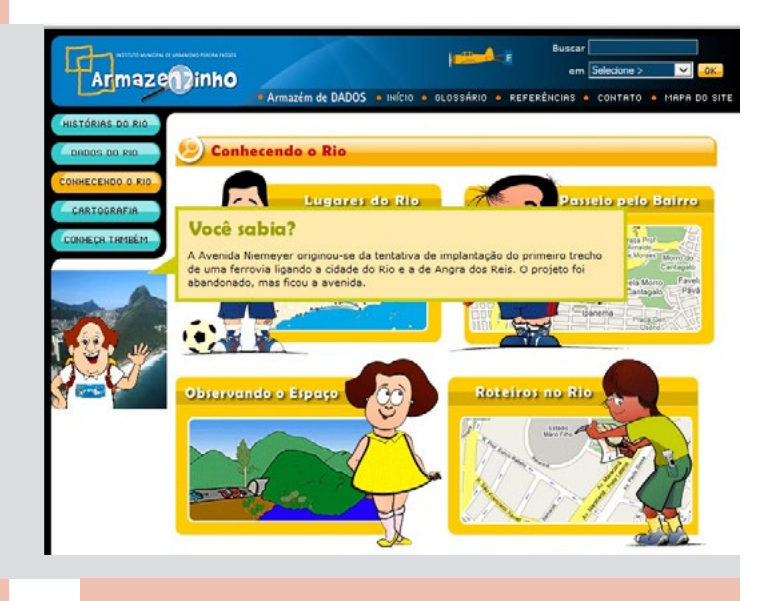

Figura 11 *| Módulo Cartografia* Fonte: portalgeo.rio.rj.gov.br/armazenzinho/web

#### *GLOSSÁRIO*

 Esta área apresenta ao usuário o significado de palavras técnicas, utilizadas e cadastradas nos diversos textos dos módulos do Armazenzinho.

#### *CONTATO*

Canal para comunicação (dúvidas, reclamações e sugestões) com a equipe do IPP. Acessa uma tela de entrada de dados (nome, e-mail, assunto e conteúdo da solicitação) que são encaminhados, de forma estruturada (através de e-mail padrão: armazem@pcrj.rj.gov.br) para equipe de suporte do IPP.

# *MAPA DO SITE*

Apresenta a estrutura geral do Armazenzinho com a descrição resumida do seu conteúdo e a organização dos diversos módulos e seções.

## **CONCLUSÃO**

 A partir de pesquisa com usuários, verificou-se que o Armazenzinho é muito utilizado pelo o público em geral, tanto na área pedagógica como na busca por informações da cidade do Rio de Janeiro. Principalmente, nas áreas de História e Geografia.

Algumas instituições de ensino indicam o Armazenzinho como material de pesquisa, sugerem atividades utilizando o seu conteúdo, como o portal do professor do Ministério da Educação, o caderno de atividades de geografia da Secretaria Municipal de Educação do Rio de Janeiro, além de diversos outros colégios públicos e particulares.

Há uma constante a troca de ideias com a comunidade acadêmica, através de palestras, participação em seminários e congressos. O site está disponível ao público desde setembro de 2008, com atualização constante de conteúdo temático e desenvolvimento de novos aplicativos.